# **Тема № 1 4.**

### **ГРАФІЧНІ МОЖЛИВОСТІ МОВИ PASCAL**

Для виводу графічних зображень на екран Pascal надає користувачу бібліотеку *Graph*. Загальний вид програми з використанням *Graph* має вигляд:

```
PROGRAM <ім'я>; 
USES Graph; 
VAR 
     grDriver, grMode, errCode: integer; 
BEGIN 
grDriver:= Detect; {Визначення номеру встано-
          вленого в системі драйверу} 
initGraph(grDriver, grMode,"); {ініціалізація
          графічного режиму} 
if errCode= grOK then 
   begin {режим відкритий і можна працювати} 
   end 
else 
   begin {графічний режим не вдалося відкри-
     ти, проаналізуйте вміст змінної errCode} 
   end; 
END.
```
Двоє лапок у *initGraph* закономірні лише тоді, коли графічна програма знаходиться в тому самому каталозі, що і бібліотека *Graph.* В протилежному випадку в лапках повинен бути зазначений шлях до бібліотеки *Graph* (до файлу *EgaVga.bgi*)*.*

Модуль *Graph* містить велику кількість описів процедур і функцій, які надають можливість працювати з кольорами, текстом, відображати фігури, лінії, будувати точки і т.ін. Всі побудови відбуваються відносно екранної системи координат, яка дещо відрізняється від звичайної. Початком координат вважається верхній лівий кут екрана, вісь *X* проходить зліва направо, вісь *Y* – зверху вниз.

#### *Завдання*

Скласти блок-схему алгоритму та написати програму виводу на екран графіку функції *sin(x)*, заданої в прямокутній системі координат. Початок координат розмістити в центрі екрана, самі вісі супроводити позначками 1, –1 (вісь Y), π/2, -π/2, π, -π, 3π/2, -3π/2, 2π, -2π (вісь X). Додати до створеної програми можливість вибору функції, що виводиться з наступного переліку: *sin(x)*, *cos(x)*, *tg(x)*.

#### *Методичні рекомендації*

1. Проаналізувати технічну постановку задачі.

Виведення графіка функції здійснюється після ініціалізації графічного режиму. Побудова графіка відбувається в точках на проміжку для чого потрібно попередньо побудувати осі координат. Для того, щоб графік функції найбільш повно відображувався на екрані, потрібно так розмістити вісі *ох* та *оу*, щоб початок координат був посередині.

Екран має розміри 640\*480, тобто кінці координатних осей на екрані будуть мати значення в екранних точках, які зазначено на наступному малюнку:

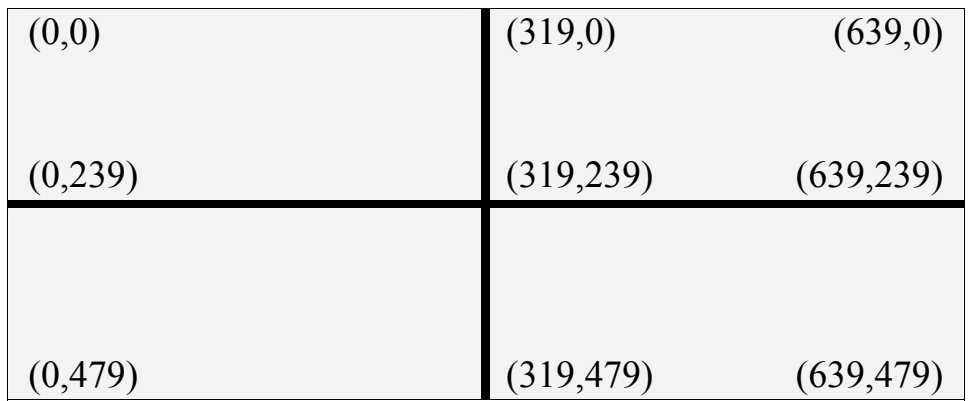

Як видно з малюнка, вісь *X* не має від'ємної частини. Для того, щоб використовувати від'ємні значення *X*, будемо розглядати проміжок [-319; 319], а при виведенні на екран до значення *X* будемо додавати 319 (щоб перемістити точку 0 в середину екрана).

Вісь *Y* також не має від'ємної частини, тому до координати *Y* також будемо додавати значення середини екрана (239). Крім того, збільшення значень по осі *Y* відбувається в оберненому порядку – зверху вниз, а для нашої системи координат потрібно навпаки, тому для визначення *Y* будемо брати знак "–".

Отже при виводі точки на екран, будемо зміщати початок відліку:

```
PutPixel(x+319, y+239, LightRed);
```
А значення *X* та *Y* будемо коригувати наступним чином: *X* зменшити на 319, *Y* розраховувати з мінусом. Ці значення будемо розраховувати за циклом від 0 до 639 (ширина екрана):

 $x:=i-319;$ 

```
y:=-round(sin(x));
```
Значення *sin(x)* округляється, тому що екранні точки не можуть бути дробовими. Таким чином, отримаємо дуже "дрібний" графік функції, оскільки максимальне значення, яке може прийняти функція *sin(x)–1*, один піксель, отже, щоб графік мав реальне відображення, потрібно збільшити значення функції (по *Y*) в декілька разів, наприклад в 50. Але тоді отримаємо невідповідність координат, для виправлення якої потрібно значення по *X* брати щільніше, а не лише цілі значення. Для симетрії візьмемо також в 50 разів більше, тобто *Y* будемо розраховувати по такій формулі.

 $y:=-$ round(sin(x/50)\*50);

2. Скласти блок-схему задачі.

Програма спочатку повинна про ініціювати графічний режим, перевірити коректність, якщо при цьому виникла помилка – видати відповідне повідомлення і вийти з програми. Якщо графічний режим встановлено, необхідно намалювати вісі координат і вивести по точках графік функції по всій ширині екрана.

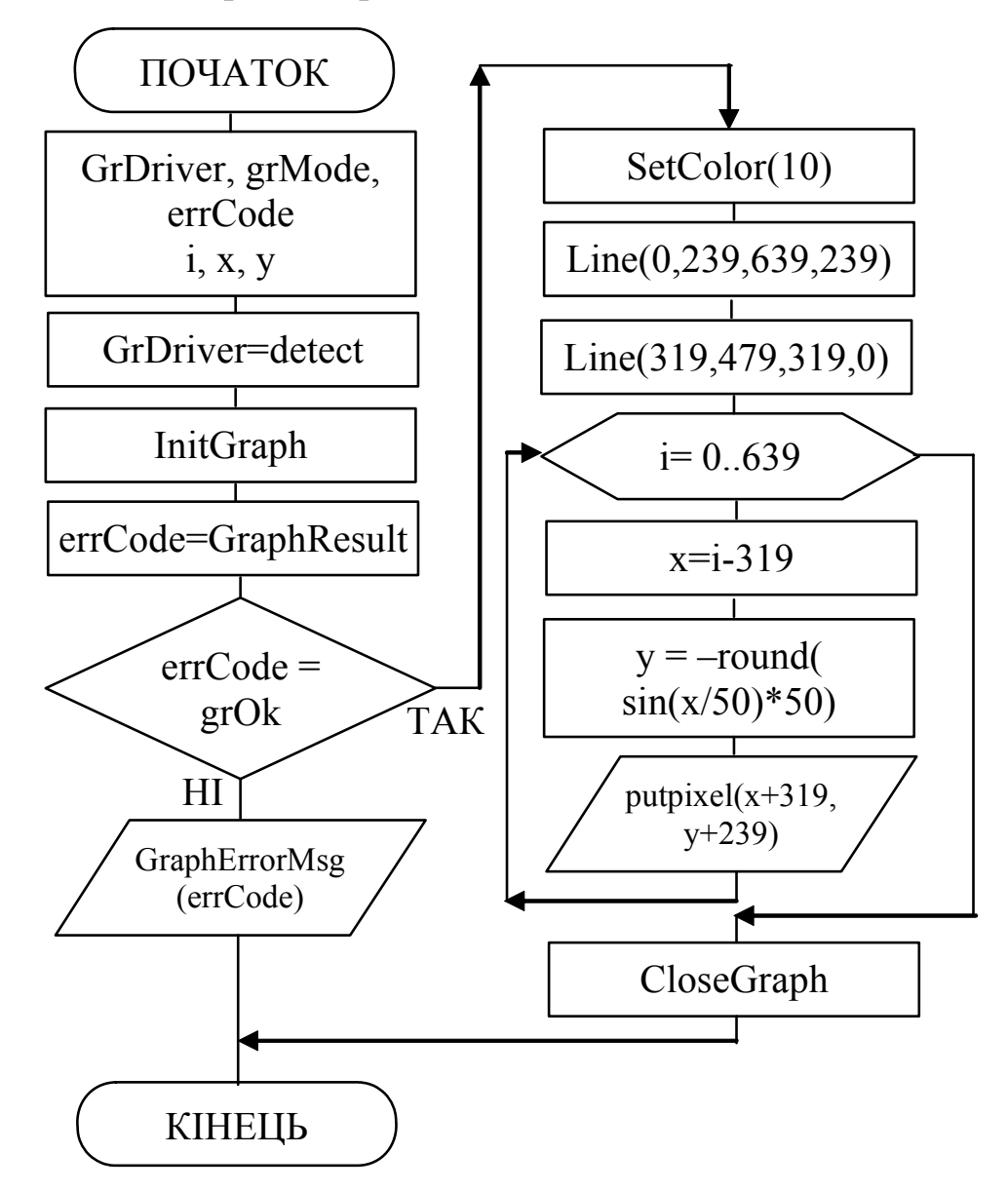

3. Записати код програми.

Відповідно до блок-схеми, програма буде такого вигляду:

```
* GraphSin - програма побудови графіка функції
                           \starsin(x)\starCopyright (c) Шищук В.В. гр. IC-04-1, 16/12/04
```

```
PROGRAM GraphSin;
USES Graph;
VAR
   grDriver, grMode, errCode: integer;
   i, x, y: integer;
BEGIN
   qrDriver:=detect; {автовизначення драйверу}
   InitGraph(grDriver, grMode, 'h:\bp\bqi');
                      {ініціалізація граф. режиму}
   errCode:=GraphResult; {результат ініціалізації}
   if ercode = qrok then {\pi Kung ycnimumo}
      begin
         SetColor (LightGreen); {колір осей}
         line (0, 239, 639, 239); {BiCb X}
         line(319, 479, 319, 0);{Bicb Y}for i := 0 to 639 do
            begin
               x: = i - 319;{визначення X}
               y:=-round(sin(x/50) * 50); {BM3-HA Y}
               PutPixel(x+319, y+239, LightRed);
                            {вивести точку на екран}
            end;
         readln;
                 {зупинка для перегляду графіка}
         CloseGraph {закриття графічного режиму}
      end
   else
      begin
         writeln ('Помилка ініціалізації графіки: ',
                GraphErrorMsq(errCode));
         writeln ('Виконання програми зупинено!!!');
         readln
      end
```
- END.
	- 4. Виконати компіляцію та запустити програму на виконання.
	- 5. Зберегти написану програму в персональну папку.
	- 6. Змінити створену програму таким чином, щоб для осей виводилися стрілки та їх назви, а також координати початку координат, на вісі  $Y$ : точки 1 та -1, на вісі X:  $\pi/2$ ,  $-\pi/2$ ,  $\pi$ ,  $-\pi$ ,  $3\pi/2$ ,  $-3\pi/2$ ,  $2\pi$ ,  $-2\pi$ .
- 7. Змінити програму, додаючи підпрограму, в якій відбувалася ініціалізація графічного режиму та вихід з програми при неможливості останнього.
- 8. Змінити програму таким чином, щоб можна було вибрати функцію з наведеного переліку (*sin(x)*, *cos(x)*, *tg(x)*), графік якої будується.

Для організації такої можливості потрібно вивести на екран перелік необхідних функцій з номерами, зчитати з клавіатури значення, та за допомогою оператора *CASE* перевірити вибір (здійснити самостійно).

- 9. Записати змінену програму в персональну папку.
- 10. Оформити звіт про виконану роботу.

#### *Індивідуальні завдання:*

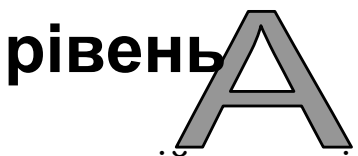

Побудувати графік функції, заданої в полярній системі координат.

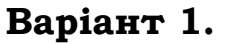

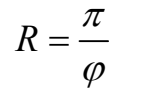

**Варіант 2.**   $R = 5 \sin 2\varphi$ 

**Варіант 3.**   $R = \sqrt{100 - \varphi^2}$ 

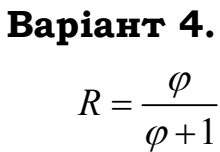

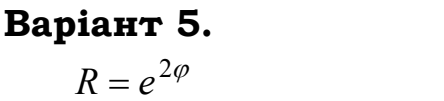

**Варіант 6.**   $R = t g \varphi \sin \varphi$ 

**Варіант 8.**   $\varphi$  $R = \frac{2}{\pi} + 2tg$ cos  $=\frac{2}{-}$ 

ϕ

**Варіант 7.**   $R = 10 \cos 5\varphi$  **Варіант 9.**   $R = 3 \sin 2\varphi$  **Варіант 10.**  ϕ  $R = \frac{1}{\sin \varphi 1} - ctg$ 1

 $R = 2\sqrt{\cos \varphi}$ 

**Варіант 11.**   $R = \frac{\sqrt{3}}{2}$ 

 $\sin^2 \varphi$ **Варіант 13.** 

> $1+\varphi^2$ 10  $+ \varphi$  $R =$

# **Варіант 14.**

**Варіант 12.** 

 $R = \varphi \cos^2 2\varphi$ 

#### **Варіант 15.**

 $R = \varphi \sin \varphi \cos \varphi$ 

Зобразити на екрані процес, який описаний у відповідному варіанті.

#### **Варіант 1.**

Текст, який рухається на екрані зліва направо.

#### **Варіант 2.**

Літак, що летить, викидає бомби.

#### **Варіант 3.**

Сонце, яке "грається" промінням.

#### **Варіант 4.**

Постріли гармати.

#### **Варіант 5.**

П'ять автомобілів починають рух (по прямій) кожен по своїй лінії з різними змінними швидкостями (вид зверху).

#### **Варіант 6.**

Заливка екрана іншим кольором у вигляді ліній, які хаотично з'являються доки екран не прийме інший колір.

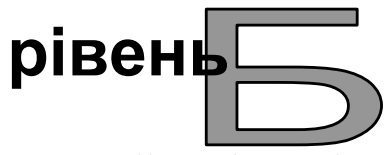

#### **Варіант 7.**

Людина надуває кулю насосом.

#### **Варіант 8.**

Заливка екрана у вигляді вертикальних жалюзів.

#### **Варіант 9.**

На березі річки хатинка. З димаря йде дим.

#### **Варіант 10.**

Заливка екрана у вигляді квадрату, що сходиться до центру екрана.

#### **Варіант 11.**

Надпис, що з'являється з ефектом "матриці".

#### **Варіант 12.**

Заливка екрана у вигляді горизонтальних жалюзів.

#### **Варіант 13.**

Відображення роботи піщаного годинника.

#### **Варіант 14.**

Заливка екрана у вигляді квадрата, що з'являється в центрі екрана у вигляді крапки і потім розходиться у сторони доки не заповнить весь екран.

#### **Варіант 15.**

Заливка екрана у вигляді діагонального заповнювача – з лівого нижнього кута екрана з'являється лінія, яка поступово зміщується в правий верхній кут.

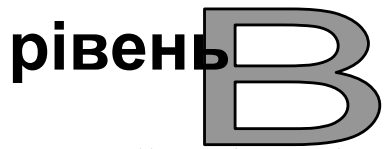

Зобразити на екрані процес, який описаний у відповідному варіанті.

#### **Варіант 1.**

Заставка Windows "Геометричний вальс". Два трикутника рухаються на екрані та змінюють свій колір.

#### **Варіант 2.**

Зоряне небо, на якому спалахують та гаснуть зорі та яким пролітають комети різних величин.

#### **Варіант 3.**

В акваріумі рибка плаває в різних напрямках.

#### **Варіант 4.**

Морським дном рухається водолаз і випускає бульбашки.

#### **Варіант 5.**

Листя різних розмірів, що падає.

#### **Варіант 6.**

Циферблат годинника по якому рухаються стрілки.

#### **Варіант 7.**

Потяг, що рухається з лівого нижнього кута в верхній правий кут екрана.

#### **Варіант 8.**

Дорогою один автомобіль наздоганяє інший і обганяє його (вид зверху).

#### **Варіант 9.**

Сонячна система. Навколо сонця рухаються планети. Планета Земля з двома супутниками.

#### **Варіант 10.**

Три круга рухаються на екрані в різних напрямках, вдаряються між собою та об стінки.

#### **Варіант 11.**

Переливання води з однієї склянки в іншу.

#### **Варіант 12.**

Спортсмен, який біжить.

#### **Варіант 13.**

Підйомний кран будує багатоповерховий панельний будинок.

#### **Варіант 14.**

Дві хмари зближаються. При зіткненні – грім з блискавкою і починає йти дощ, який підсилюється. Через деякий час дощ вщухає.

#### **Варіант 15.**

В акваріумі одна велика риба-хижак наздоганяє декількох маленьких рибок і по черзі поїдає їх.

#### *Контрольні запитання:*

- 1) Яка процедура використовується для ініціалізації графічного режиму і які параметри вона має?
- 2) Наведіть всі можливі значення, які можуть приймати константи кольору для тексту та для фону?
- 3) Якою процедурою виконується установка типу ліній та тип заповнення?
- 4) Які існують можливості виведення тексту в графічному режимі?
- 5) Яким чином можна записати обробку помилок графічного режиму?
- 6) Які особливості виводу графіка функції засобами мови Pascal?
- 7) В якому файлі розміщується графічний модуль і де вказується шлях до нього?
- 8) Як можна здійснити виведення точки та лінії на екран? Які при цьому потрібно вказувати параметри?
- 9) Які функції виводять на екран стандартні фігури (квадрат, круг і т.д.)?
- 10) В чому полягає ініціювання графічного режиму? Як здійснюється вихід з графічного режиму?

# ДОДАТКИ

### **Додаток 1. ВІДПОВІДНІСТЬ ВІДОБРАЖЕНЬ ЧИСЕЛ У РІЗНИХ СИСТЕМАХ ЧИСЛЕННЯ**

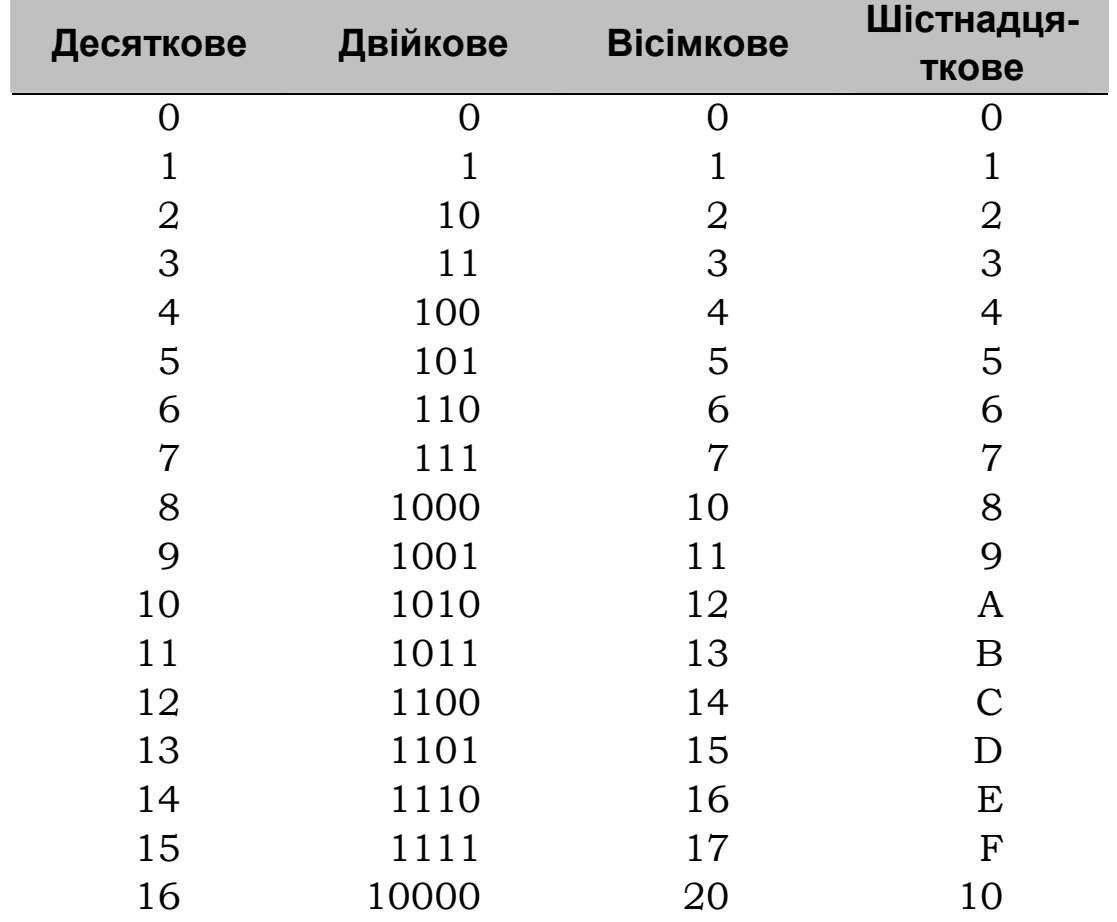

*Таблиця Д1.1. Відповідність чисел у системах числення*

### **Додаток 2. ОСНОВНІ ФУНКЦІЇ СЕРЕДОВИЩА BORLAND PASCAL**

Система програмування Borland Pascal являє собою сукупність компілятора мови програмування Pascal та інструментальної програмної оболонки. Для виклику Borland Pascal потрібно дати команду: BP.

Верхній рядок оболонки Borland Pascal містить «головне меню» режимів роботи, нижній рядок - коротку довідку про призначення основних функціональних клавіш. Центральна частина екрана належить вікну редактора для введення і редагування тексту програми. Під верхнім рядком у центрі подвійної рамки приводиться ім'я дискового файлу (новому файлу привласнюється ім'я NONAME00.PAS). Цифра у верхньому правому куті вікна редактора позначає номер вікна редагування. В Turbo Pascal можна одночасно працювати з 9 програмами, кожна з яких розташовується в окремому вікні редактора. Крім вікон редактора використовуються вікна: режиму налагодження, виводу результатів роботи програми, довідкової служби, стека, регістрів.

Для переходу в головне меню необхідно натиснути клавішу F10, помістити курсор на потрібну функцію, натиснути ENTER. У спадаючому меню, що з'явиться, вибрати необхідну опцію і натиснути ЕNTЕR. Наведемо короткий опис пунктів меню інтегрованого середовища:

- *File* виконання всіх основних операцій з файлами створення нових, завантаження існуючих, зберігання щойно створених та відредагованих, виведення на пристрій друку вміст файлу;
- *Edit* виконання всіх основних операцій редагування тексту – копіювання, вставка, знищення фрагментів тексту, повернення до початкового стану тексту;
- *Search* виконання пошуку фрагментів тексту з можливістю заміни знайденого фрагмента іншим;
- *Run* запуск програми, що знаходиться в робочій області, з можливістю покрокового виконання команд програми або її частини;
- *Compile* здійснення компіляції програми, яка знаходиться в робочій області;
- *Debug* виконання команд, які спрощують процес пошуку помилок в програмі (встановлення точок зупинки програми, виклик вікна відладки, вікна підпрограм, що використовуються програмою, вікна вихідних результатів та ін.)
- *Tools* виконання деяких програм, не виходячи із інтегрованого середовища ТУРБО ПАСКАЛЯ;
- *Options* встановлення необхідних для роботи параметрів компілятора та інтегрованого середовища;
- *Window* виконання всіх основних операцій з вікнами: відкриття, закриття, переміщення, зміна розмірів;
- *Help* отримання довідкової інформації.

#### *Функціональні клавіші*

Функціональні клавіші використовуються для швидкого керування середовищем Borland Pascal. Вони позначаються F1,..., F12 і розташовуються у верхньому рядку клавіатури.

Призначення функціональних клавіш:

- **F1** виклик довідки;
- **зберегти програму на диск;**
- **F3** відкрити записану програму на диску у вікні редактора;
- **F4** в режимі налагодження виконати програму до поточного положення;
- **F5** розгорнути активне вікно на весь екран;
- **F6** зробити активним наступне вікно;
- **F7** покрокове виконання програми (кожен рядок окремо);
- **F8** покрокове виконання без заходу в підпрограми;
- **F9** компілювати програму, але не виконувати її;
- **F10** перейти до діалогового вибору режиму роботи;
- **Ctrl-F9** компілювати програму, завантажити її в оперативну пам'ять (або записати на диск) і виконати, після чого повернутися в середовище Borland Pascal;
- **Alt-F5** перемінити вікно редактора на вікно виводу результатів програми;
- **Alt-X** вихід з Borland Pascal.

#### *Текстовий редактор середовища*

Текстовий редактор призначений для створення і редагування тексту програми. Для створення тексту його вводять з клавіатури, натискаючи наприкінці кожного рядка клавішу ENTER.

Для того, щоб виправити помилки, допущені при наборі програми, необхідно перемістити курсор (невеликий миготливий прямокутник у вікні редактора) за допомогою клавіш переміщення курсору  $\leftarrow \uparrow \rightarrow \downarrow$  у потрібне місце і виправити помилку.

Команди текстового редактора.

- **PgUp** перемістити курсор на сторінку вверх;
- **PgDn** перемістити курсор на сторінку вниз;
- **HOME** перемістити курсор на початок рядка;
- **END** перемістити курсор в кінець рядка;
- **Ctrl+PgUp** перемістити курсор на початок тексту;
- **Ctrl+PgDn** перемістити курсор в кінець тексту;
- **BACKSPACE** стерти символ ліворуч від курсору;
- **DEL** стерти символ праворуч від курсору;
- **Ctrl+Y** стерти рядок, на якому розташовується курсор;
- **ENTER** вставити новий рядок;
- **Ctrl+Q L** відновити поточний рядок (діє, якщо курсор не залишав змінений рядок);
- **Ctrl+К В** позначити початок блоку;
- **Ctrl+K K** позначити кінець блоку;
- **Ctrl+K Y** стерти блок;
- **Ctrl+K C** копіювати блок;
- **Ctrl+K V** перемістити блок;
- **Ctrl+K W** записати блок у дисковий файл;
- **Ctrl+K R** прочитати блок з дискового файлу;
- **Ctrl+К P** надрукувати блок;
- **Shift+** ←**,**↑**,**→**,**↓**,HOME,END** швидко створити блок.

#### *Довідкова система*

В ситуації, коли потрібна довідка щодо використання тієї чи іншої функції чи оператора, або з'ясувати в чому заключається помилка в програмі, натисніть на клавішу *F1* або *CTRL-F1* (для пояснення конкретної ситуації), при цьому на екрані висвітиться необхідна довідка. У багатьох випадках довідка містить приклад невеликої програми, яку можна скопіювати у вікно редагування, запустити на виконання і отримати результат.

## **Додаток 3. ЗРАЗОК ОФОРМЛЕННЯ ЗВІТУ ДО ПРАКТИЧНОГО ЗАВДАННЯ**

а). Зразок титульної сторінки (для всіх завдань одна)

#### МІНІСТЕРСТВО ОСВІТИ ТА НАУКИ УКРАЇНИ Європейський університет Житомирська філія

Кафедра математики та інформаційних технологій група ІС-04-1

## **ЗВІТ**

По практичних завданнях з дисципліни "Основи програмування та алгоритмічні мови"

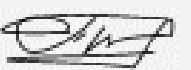

Виконав: <del>Да Петренко</del> О.І.

Перевірив: Шищук В.В.

Житомир, 2004

б) Зразок звіту для практичного завдання теми №3

#### **Тема №3.**

#### СЕРЕДОВИЩЕ BORLAND PASCAL. СТРУКТУРА ПРОГРАМИ. ОРГАНІЗАЦІЯ ВВОДУ/ВИВОДУ

#### *1. Постановка задачі*:

Скласти блок-схему алгоритму та створити програму задачі обчислення суми двох чисел, які задаються програмно.

*2. Аналіз технічної постановки:*

Для розв'язку поставленої задачі потрібно виконати просту дії додавання двох чисел, значення яких задаються у програмі.

*а) вхідні дані*: –;

*б) вихідні дані*: числа, задані програмно, та результат їх суми.

*3. Блок-схема алгоритму задачі:*

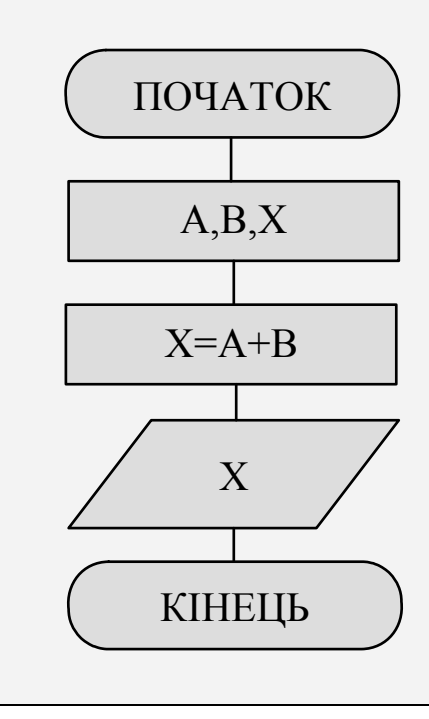

#### 4. Вихідний код програми:

```
* PLUS - програма знаходження суми двох чисел, *
     заданих програмно
* Copyright (c) Alex I. Petrenko IC-04-1
                          17/09/2004 *
PROGRAM Plus;
VAR
   a, b, x: Integer; { OPOJOWEHHA 3MiHHUBEGIN
   writeln('ДОДАВАННЯ ДВОХ ЧИСЕЛ, ЗАДАНИХ В ПРО-
        \text{PPAMI}');
   a := 5;{присвоєння значення}
   writeln ('Перше число = ', а); {виведення а}
   b := 7;writeln('Друге число = ', b);
   x:=a+b;{обчислення}
   write ('Результат додавання двох чисел = ');
   written(x); {виведення результату}
END.
```
#### 5. Результат роботи програми:

```
Borland Pascal Version 7.0 Copyright (c) 1983.92 Borland International
Перше число = 5
Друге число = 7
Результат додавання двох чисел = 12
```
### **Додаток 4. УМОВНІ ПОЗНАЧЕННЯ БЛОК-СХЕМ АЛГОРИТМІВ**

Блок-схема – це спосіб представлення алгоритму в графічній формі у вигляді геометричних фігур, сполучених між собою лініями. При складанні блок-схеми алгоритму задачі використовують певний набір блоків, позначення яких мають конкретну функціональну визначеність, а текст всередині кожного блоку пояснює конкретну дію. Лінії, що сполучають блоки вказують на послідовність виконання. Лінії можуть супроводжуватися стрілками, які є обов'язковими при "незвичному " переході, тобто справа наліво або знизу доверху.

Зображення блоків, їх розміри, товщина ліній тощо, регламентується Державним стандартом "Схеми алгоритмів, програм, даних і систем" 19.701-90 (ISO 5807-85).

Нижче наведено зображення блоків з поясненням їх функціональності.

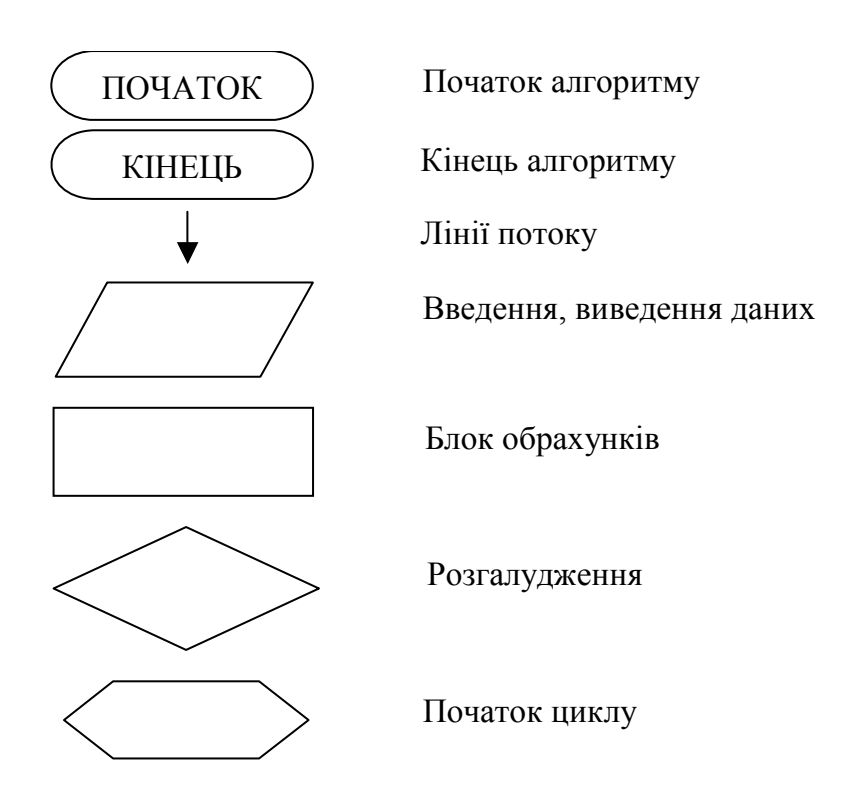

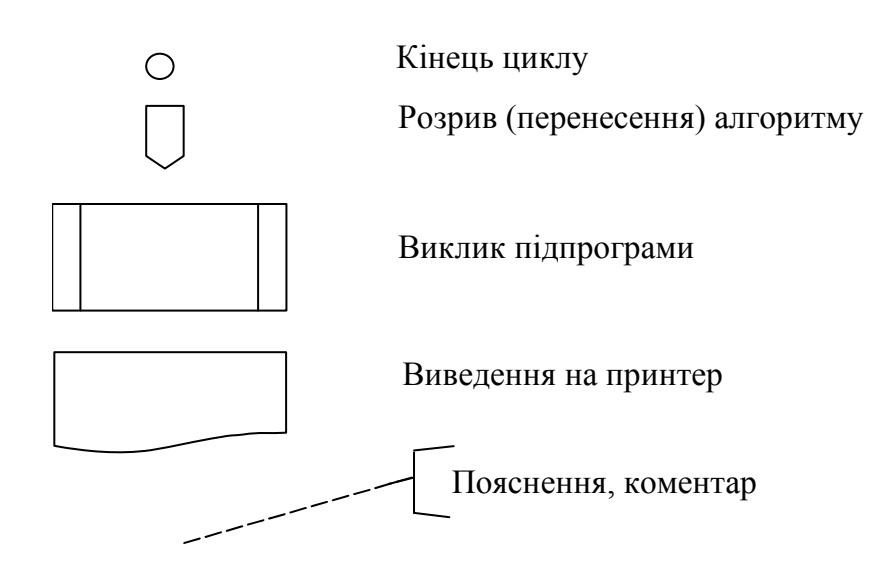

# **Додаток 5. ДИРЕКТИВИ КОМПІЛЯТОРА**

У Borland Pascal можна використовувати директиви компілятору, що у вигляді оформлених коментарів особливим чином вставляються в текст програми і змінюють ті або інші можливості компілятора в процесі компіляції. Директиви обрамляються у фігурні дужки. За дужкою, що відкривається, повинний випливати знак долару \$. Знак плюс означає установку опції в активний стан, а знак мінус - у пасивний. В одній директиві можна вказати кілька опцій через кому, наприклад: {\$N+,E+}

Список основних директив компілятора:

- **{\$A-}** дозволяє для змінних і типізованих констант вирівнювання на межу слова. Для процесорів 80х86 це приводить до більш швидкого доступу до пам'яті. По замовчуванню ця опція встановлена {\$A+};
- **{\$B-}** встановлює обчислення булевих виразів за короткою схемою, що дозволяє припинити обчислення за умови отримання кінцевого результату;
- **{\$D-}** встановлює або відміняє генерацію інформації для налагодження. По замовчуванню ця опція встановлена {\$D+};
- **{\$E-}** встановлює режим емуляції співпроцесора під час роботи з дійсними даними типу SINGLE, DOUBLE, EXTENDED. По замовчуванню директива має значення {\$E+};
- **{\$I-}** виключає стандартну перевірку помилок вводу/виводу. Викликавши вбудовану функцію IOResult, програміст може сам обробляти помилки вводу/виводу По замовчуванню ця опція встановлена {\$I+};
- **{\$N-}** встановлює режим підключення співпроцесора під час роботи з дійсними даними типу SINGLE, DOUBLE, EXTENDED. Система перевіряє наявність співпроцесора і при його відсутності команди спів-

процесора емулюються. Тому під час роботи з зазначеними дійсними даними необхідно включити дві директиви {\$N+,E+};

- **{\$R-}** виключає перевірку діапазону. В момент генерації коду перевірка помилок в індексуванні масивів і в присвоєнні значень не здійснюється. По замовчуванню ця опція встановлена {\$R-};
- **{\$S-}** виключає перевірку стека. В момент генерації коду не здійснюється перевірка наявності достатнього простору в стеці для кожного виклику процедури або функції. По замовчуванню ця опція встановлена {\$S+};
- **{\$V-}** скасовує перевірку параметрів var для рядків. Це дозволяє передавати фактичні параметри рядка, довжина яких відмінна від довжини, установленої для формального параметра var у заголовку процедури. По замовчуванню ця опція встановлена {\$V+}.

# **Додаток 6. КОДИ ТА КОНСТАНТИ КОЛЬОРІВ**

При використанні стандартних підпрограм модуля CRT для визначення кольору фону чи символів використовують коди або константи визначених кольорів.

| Код | Константа       | Колір            |
|-----|-----------------|------------------|
| 0   | <b>Black</b>    | Чорний           |
| 1   | <b>Blue</b>     | Темно-синій      |
| 2   | Green           | Темно-зелений    |
| 3   | Cyan            | Бірюзовий        |
| 4   | Red             | Червоний         |
| 5   | Magenta         | Фіолетовий       |
| 6   | <b>Brown</b>    | Коричневий       |
| 7   | LightGray       | Світло-сірий     |
| 8   | <b>DarkGray</b> | Темно-сірий      |
| 9   | LightBlue       | Синій            |
| 10  | LightGreen      | Світло-зелений   |
| 11  | LightCyan       | Світло-бірюзовий |
| 12  | LightRed        | Рожевий          |
| 13  | LightMagenta    | Малиновий        |
| 14  | Yellow          | Жовтий           |
| 15  | White           | Білий            |
| 128 | <b>Blink</b>    | Миготіння        |

*Таблиця Д5.1 Коди та константи кольорів*

# **Додаток 7. КОДИ ТА КОНСТАНТИ ЗАПОВНЕНЬ**

При використанні стандартних підпрограм модуля CRT можна визначити тип заповнення областей, для чого користуються кодами та константами заповнень.

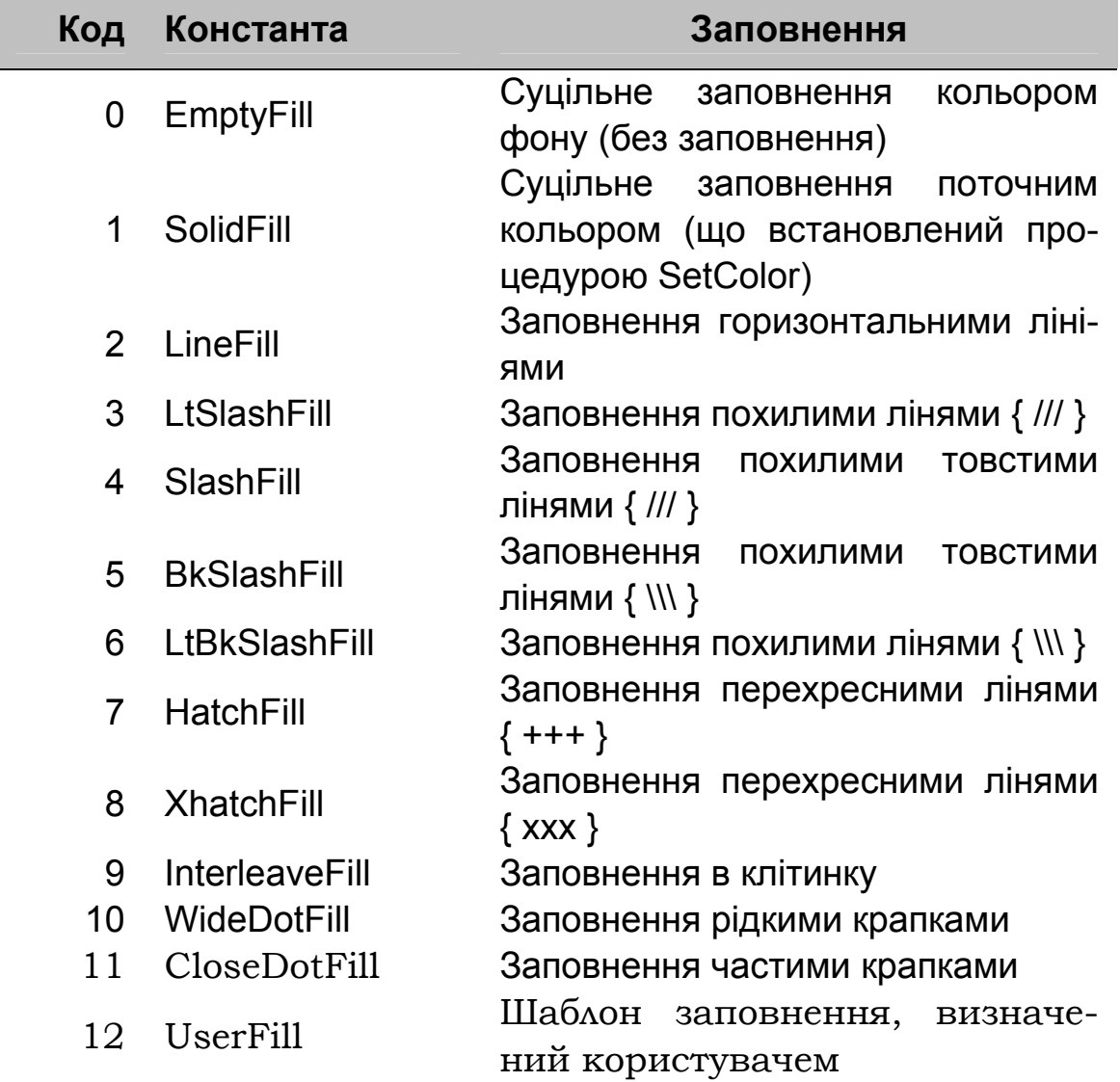

*Таблиця Д6.1 Коди та константи заповнень*

# Додаток 8. **ТАБЛИЦІ СИМВОЛІВ КОДУ ASCII**

Кожен символ, що може бути виведений на екран має свій код, який називається кодом ASCII. Для виводу будь якого символу можна скористатися його кодом (за допомогою функції chr() або символу #). Нижче наведено символи (Char) їх коди в десятковій (Dec) та в шістнадцятковій системі числення (Нех).

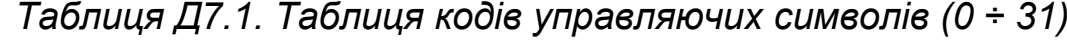

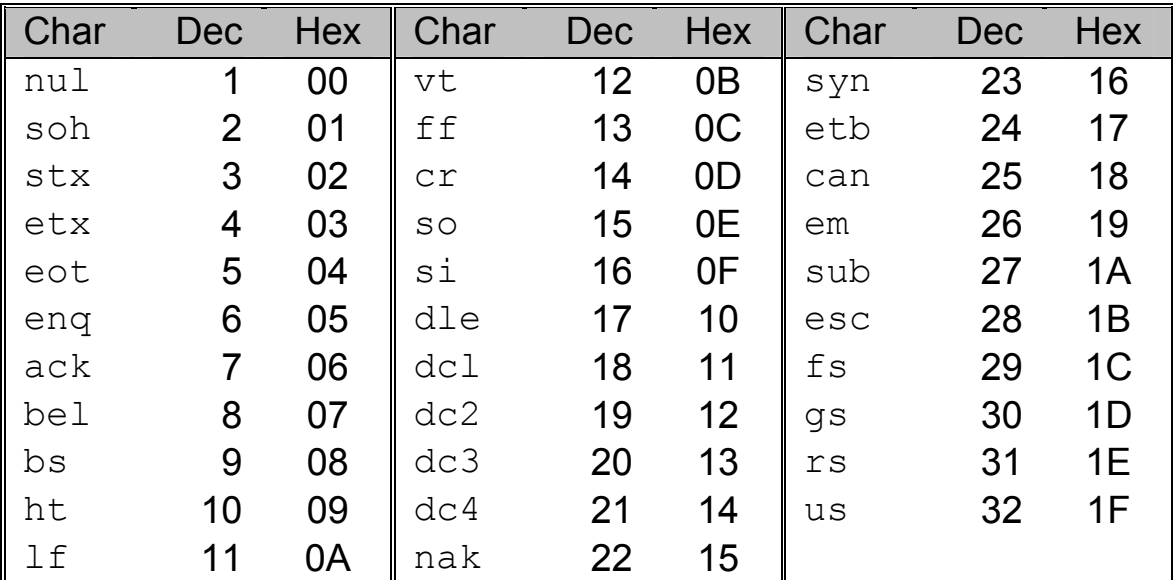

Таблиця Д7.2. Таблиця кодів символів з кодами 32 ÷ 127

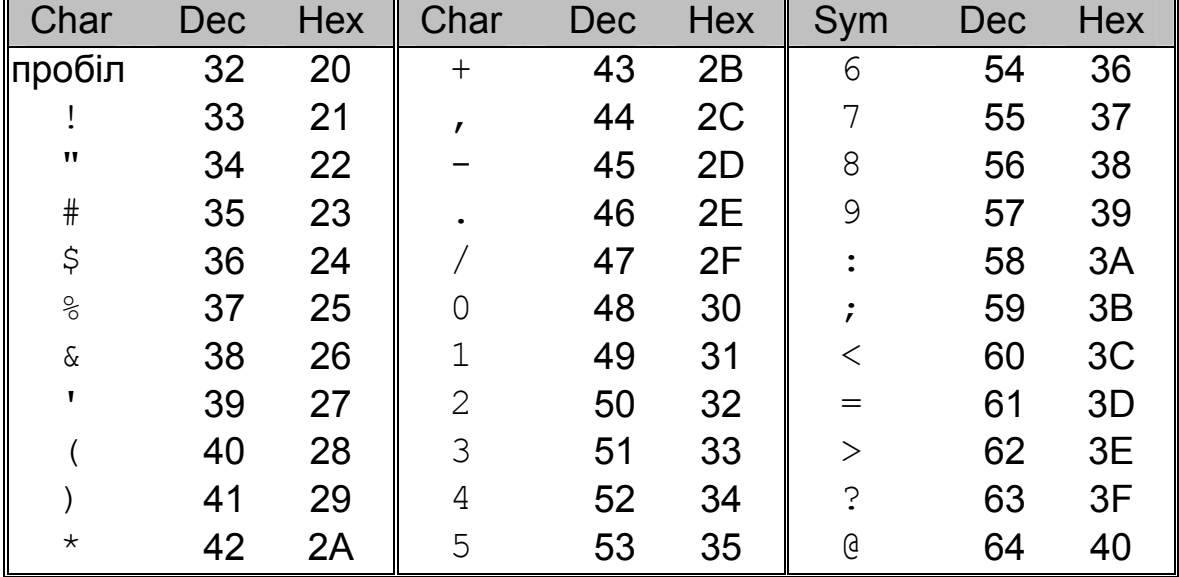

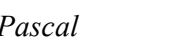

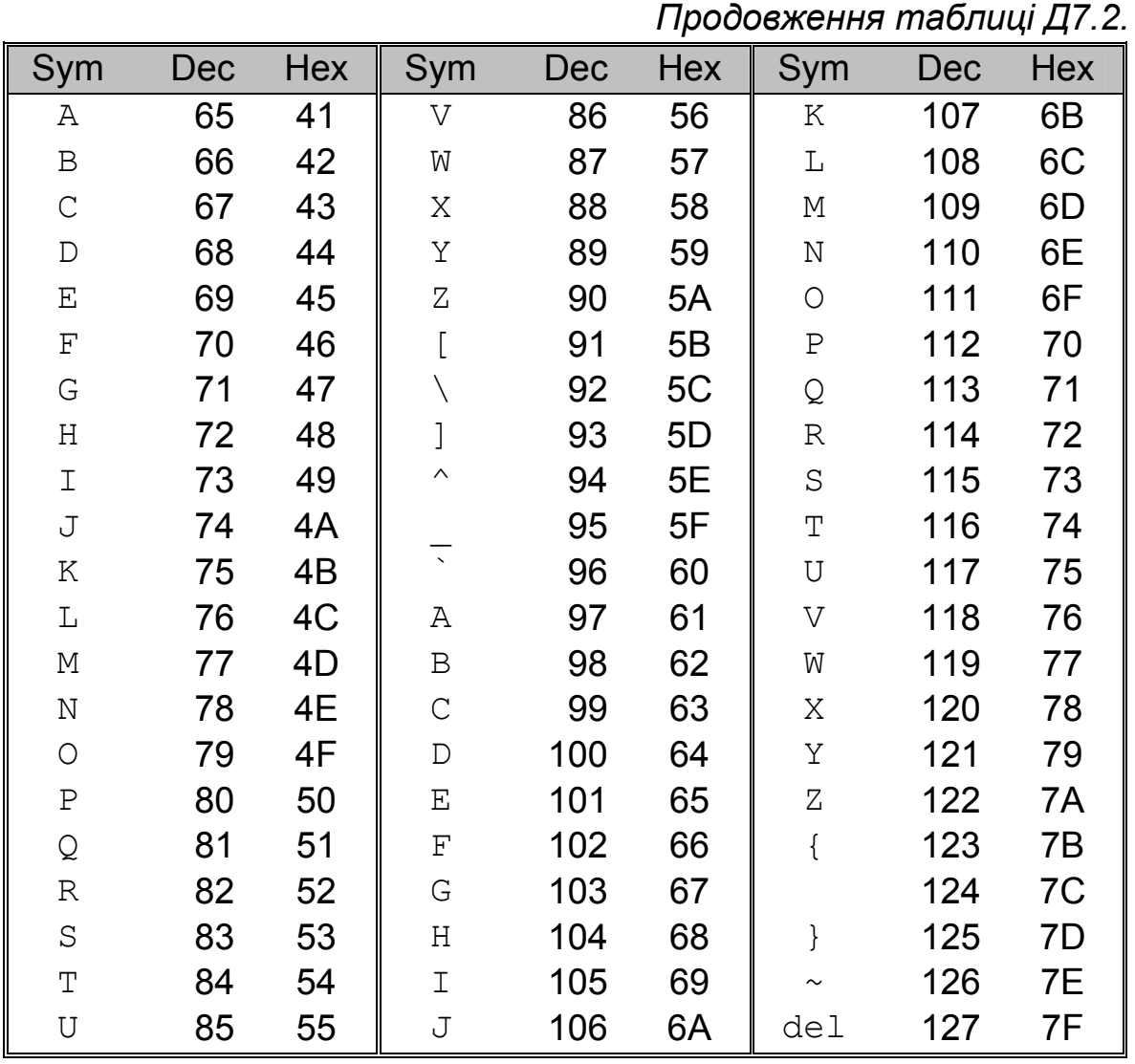

Таблиця Д7.3. Кодова таблиця 866 - MS-DOS (128÷255)

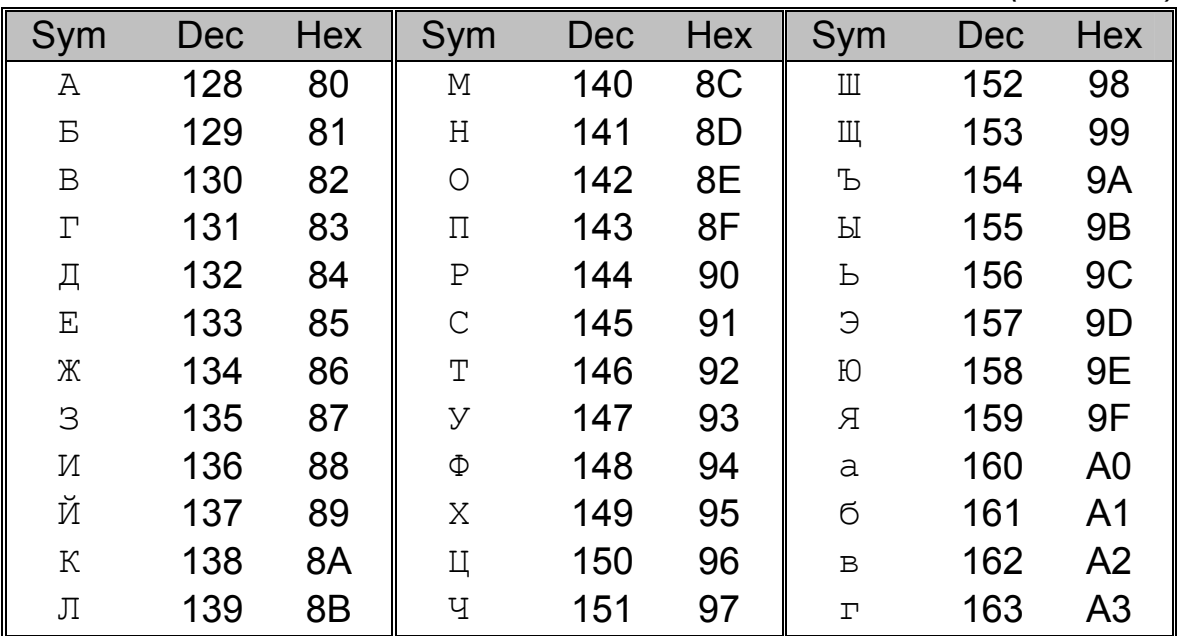

Продовження таблиці Д7.3.

| Sym                                      | Dec | Hex            | Sym                   | Dec | Hex            | Sym                           | Dec | Hex            |
|------------------------------------------|-----|----------------|-----------------------|-----|----------------|-------------------------------|-----|----------------|
| Д                                        | 164 | A4             |                       | 195 | C <sub>3</sub> | $\mathbb T$                   | 226 | E <sub>2</sub> |
| $\mathrel{\mathop{\mathrm{e}}\nolimits}$ | 165 | A5             |                       | 196 | C <sub>4</sub> | У                             | 227 | E <sub>3</sub> |
| Ж                                        | 166 | A6             |                       | 197 | C <sub>5</sub> | ф                             | 228 | E4             |
| З                                        | 167 | A7             |                       | 198 | C <sub>6</sub> | X                             | 229 | E <sub>5</sub> |
| И                                        | 168 | A <sub>8</sub> | ╟                     | 199 | C7             | Ц                             | 230 | E <sub>6</sub> |
| й                                        | 169 | A <sub>9</sub> | ╚                     | 200 | C <sub>8</sub> | Ч                             | 231 | E7             |
| К                                        | 170 | AA             | IF                    | 201 | C <sub>9</sub> | Ш                             | 232 | E <sub>8</sub> |
| Л                                        | 171 | AB             | ╩                     | 202 | CA             | Щ                             | 233 | E <sub>9</sub> |
| $\mathbb M$                              | 172 | <b>AC</b>      | ╥                     | 203 | CB             | Ъ                             | 234 | EA             |
| Н                                        | 173 | AD             | ╠                     | 204 | CC             | Ы                             | 235 | EB             |
| $\bigcirc$                               | 174 | <b>AE</b>      | =                     | 205 | CD             | Ь                             | 236 | EC             |
| П                                        | 175 | AF             | 쀼                     | 206 | <b>CE</b>      | $\ominus$                     | 237 | ED             |
| ž                                        | 176 | B <sub>0</sub> | ╧                     | 207 | CF             | Ю                             | 238 | EE             |
|                                          | 177 | <b>B1</b>      | Щ                     | 208 | D <sub>0</sub> | $\mathbf R$                   | 239 | EF             |
| ▒                                        | 178 | <b>B2</b>      | Ŧ                     | 209 | D1             | $\equiv$ / $\dot{\mathsf{E}}$ | 240 | F <sub>0</sub> |
|                                          | 179 | <b>B3</b>      | $\mathbb{I}$          | 210 | D <sub>2</sub> | $\pm$ / ë                     | 241 | F1             |
|                                          | 180 | B4             |                       | 211 | D <sub>3</sub> | $\geq$                        | 242 | F <sub>2</sub> |
| ╡                                        | 181 | <b>B5</b>      | F                     | 212 | D4             | $\leq$                        | 243 | F <sub>3</sub> |
| ╢                                        | 182 | B <sub>6</sub> | F                     | 213 | D <sub>5</sub> |                               | 244 | F4             |
| T                                        | 183 | B7             |                       | 214 | D <sub>6</sub> |                               | 245 | F <sub>5</sub> |
| ╕                                        | 184 | B <sub>8</sub> | ∏<br>∯                | 215 | D7             | ÷                             | 246 | F <sub>6</sub> |
| ╣                                        | 185 | <b>B9</b>      | †<br>∫                | 216 | D <sub>8</sub> | $\approx$                     | 247 | F7             |
| ∥                                        | 186 | BA             |                       | 217 | D <sub>9</sub> | o                             | 248 | F <sub>8</sub> |
| ٦                                        | 187 | ВB             | Г                     | 218 | DA             |                               | 249 | F <sub>9</sub> |
| ╝                                        | 188 | <b>BC</b>      |                       | 219 | DB             |                               | 250 | FA             |
| Щ                                        | 189 | <b>BD</b>      |                       | 220 | DC             | V                             | 251 | <b>FB</b>      |
| ┧                                        | 190 | <b>BE</b>      |                       | 221 | DD             | n                             | 252 | <b>FC</b>      |
| l                                        | 191 | <b>BF</b>      |                       | 222 | DE             | 2                             | 253 | <b>FD</b>      |
|                                          | 192 | CO             |                       | 223 | DF             | ш                             | 254 | FE             |
| ⊥                                        | 193 | C <sub>1</sub> | p                     | 224 | E <sub>0</sub> |                               | 255 | FF             |
| т                                        | 194 | C <sub>2</sub> | $\mathop{\mathsf{C}}$ | 225 | E1             |                               |     |                |

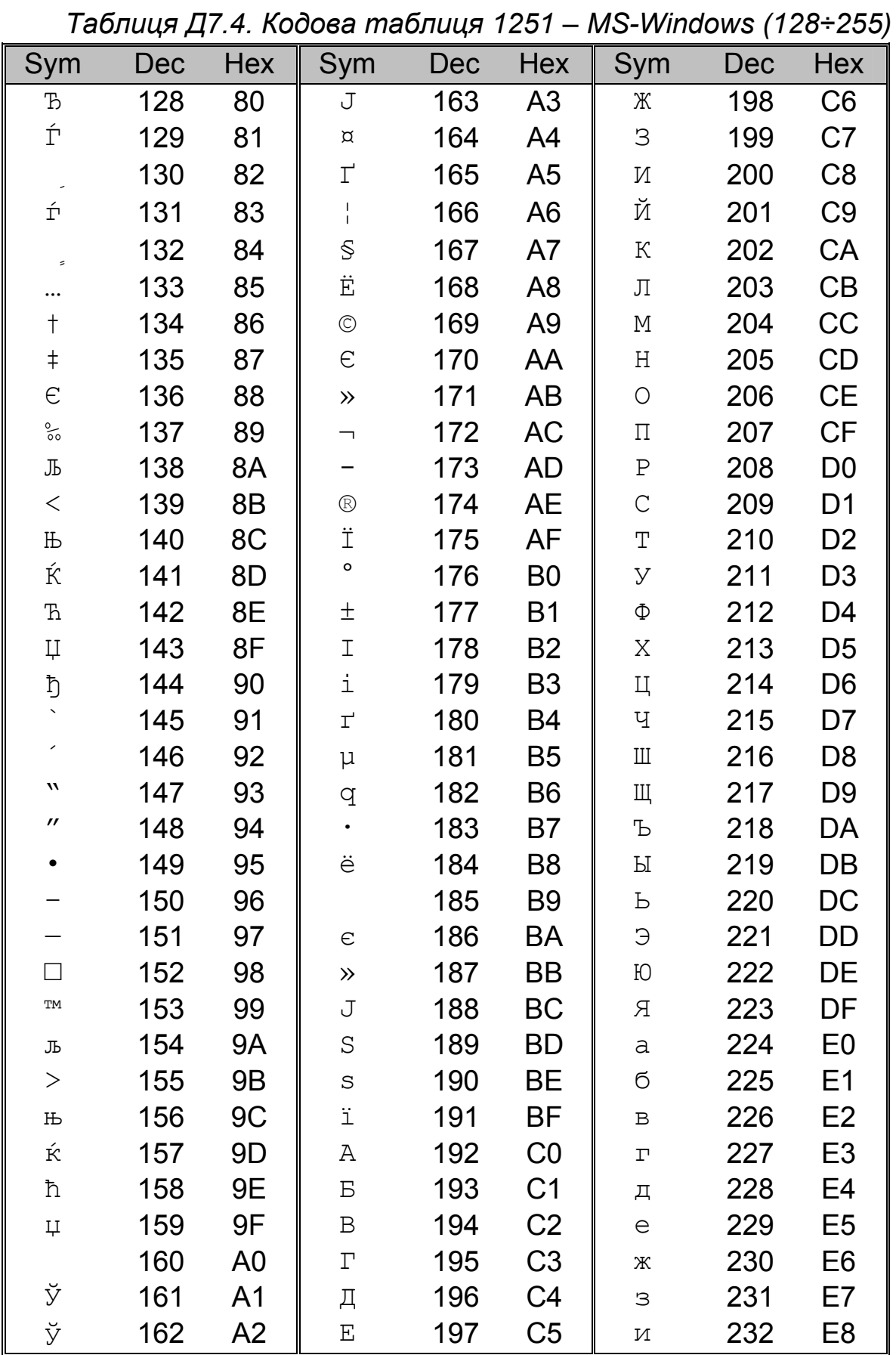

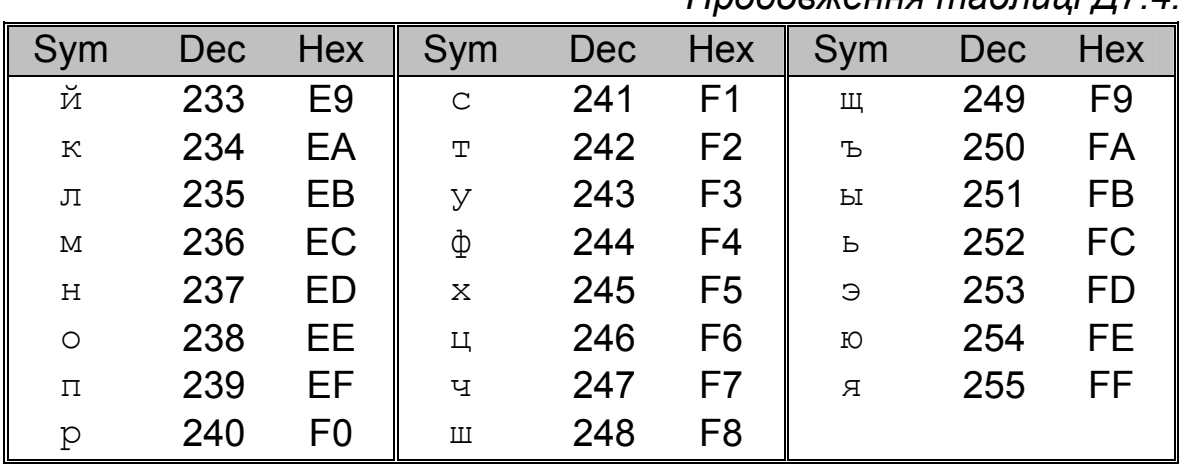

#### Продовження таблиці Л7 4

## **Додаток 9. РОЗШИРЕНІ ASCII-КОДИ**

Розширені ASCII-коди повертаються тими клавішами (функціональні) чи комбінаціями клавіш, які не можна представити стандартними кодами ASCII (такі, які виводяться на екран). Розширений ASCII-код зберігається в двох байтах, перший з яких завжди містить нуль, а другий так званий scan-код. В таблицях, що наведені нижче, наведено scan-код в шістнадцятковій (Hex) та десятковій (Dec) системі числення та клавіша, натиснення якої йому відповідає (Key).

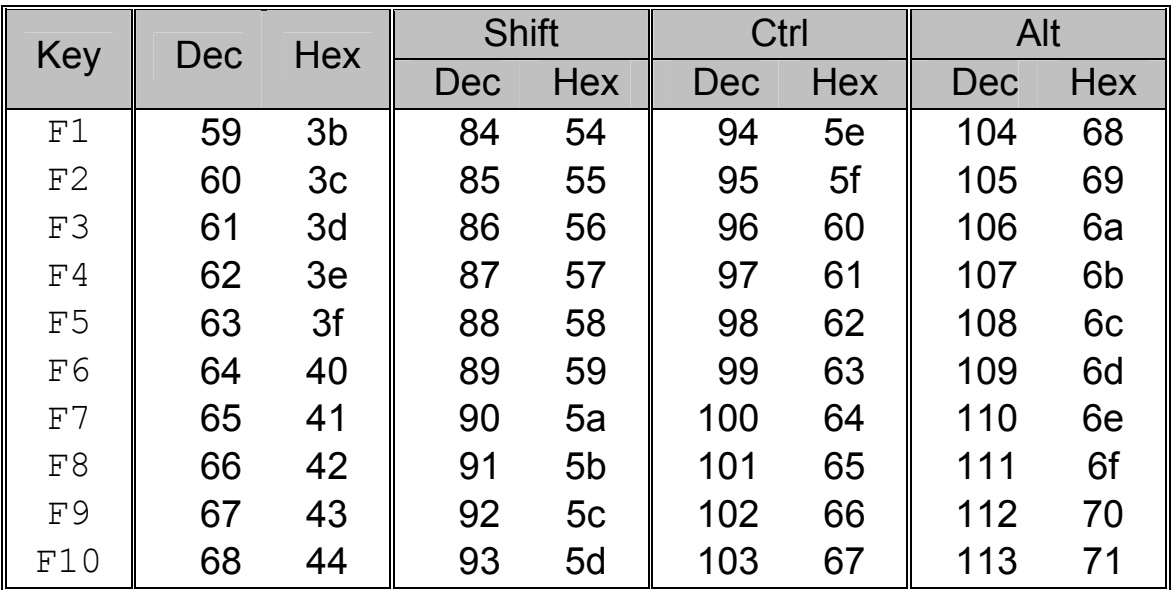

*Таблиця Д8.1. Scan-коди функціональних клавіш*

*Таблиця Д8.2. Scan-коди клавіатури*

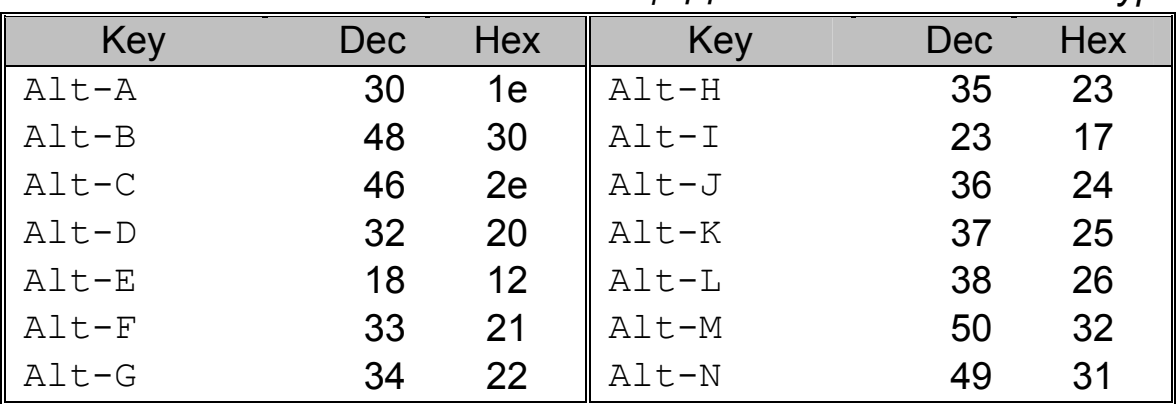

|                                  | Tipoooswenna maomuuf 40.2. |                |                   |     |            |
|----------------------------------|----------------------------|----------------|-------------------|-----|------------|
| Key                              | <b>Dec</b>                 | <b>Hex</b>     | Key               | Dec | <b>Hex</b> |
| Alt-O                            | 24                         | 18             | $Alt-0$           | 129 | 81         |
| $Alt-P$                          | 25                         | 19             | $Alt-1$           | 120 | 78         |
| $\mathsf{Alt}\text{-}\mathsf{Q}$ | 16                         | 10             | $Alt-2$           | 121 | 79         |
| Alt-R                            | 19                         | 13             | $Alt-3$           | 122 | 7a         |
| $Alt-S$                          | 31                         | 1f             | $Alt-4$           | 123 | 7b         |
| $\text{Alt-T}$                   | 20                         | 14             | Alt-5             | 124 | 7c         |
| Alt-U                            | 22                         | 16             | Alt-6             | 125 | 7d         |
| Alt-V                            | 47                         | 2f             | $Alt-7$           | 126 | 7e         |
| Alt-W                            | 17                         | 11             | $Alt-8$           | 127 | 7f         |
| Alt-X                            | 45                         | 2d             | Alt-9             | 128 | 80         |
| $\text{Alt}-\text{Y}$            | 21                         | 15             | $Alt--$           | 130 | 81         |
| Alt-Z                            | 44                         | 2c             | $\text{Alt}$ -=   | 131 | 82         |
| ↓<br>Down                        | 80                         | 50             |                   |     |            |
| Left<br>$\leftarrow$             | 75                         | 4 <sub>b</sub> | ^left             | 115 | 73         |
| Right $\rightarrow$              | 77                         | 4d             | ^right            | 116 | 74         |
| ↑<br>Up                          | 72                         | 48             |                   |     |            |
| <b>NUL</b>                       | $\mathfrak{S}$             | 03             |                   |     |            |
| Shift-Tab                        | 15                         | 0f             |                   |     |            |
| Del                              | 83                         | 53             |                   |     |            |
| End                              | 79                         | 4f             | ^End              | 117 | 75         |
| Home                             | 71                         | 47             | ^Home             | 119 | 77         |
| Ins                              | 82                         | 52             |                   |     |            |
| PgDn                             | 81                         | 51             | ^PgDn             | 118 | 76         |
| PgUp                             | 73                         | 49             | ^PgUp             | 132 | 84         |
|                                  |                            |                | $^{\wedge}$ PrtSc | 114 | 72         |

*Продовження таблиці Д8.2.* 

*Таблиця Д8.3. Scan-коди розширеної клавіатури (101 клавіша)* 

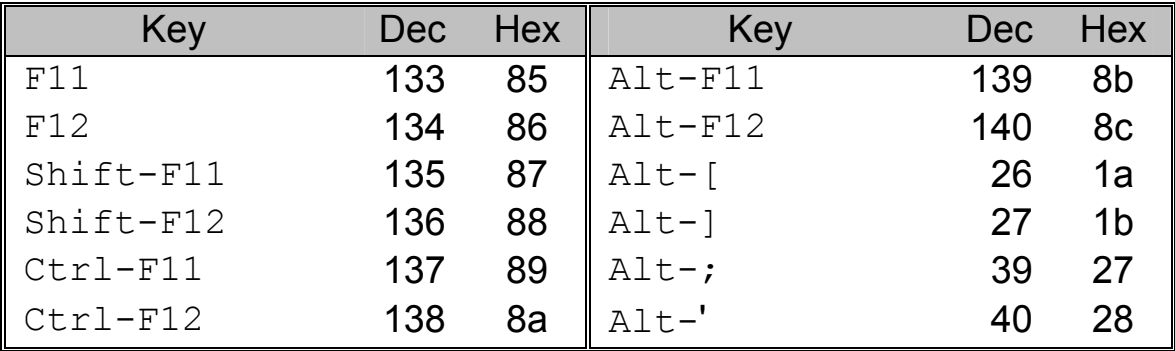

| <b>Key</b>                | Dec | <b>Hex</b>     | <b>Key</b>                      | <b>Dec</b> | <b>Hex</b> |
|---------------------------|-----|----------------|---------------------------------|------------|------------|
| $Alt-$ '                  | 41  | 29             | $Alt-K$ /                       | 164        | a4         |
| $\text{Alt} - \backslash$ | 43  | 2 <sub>b</sub> | Alt-K *                         | 55         | 37         |
| $Alt-$                    | 51  | 33             | $Alt-K$ -                       | 74         | 4a         |
| Alt-.                     | 52  | 34             | $Alt-K +$                       | 78         | 4e         |
| $Alt-$                    | 53  | 35             | Alt-K Enter                     | 166        | a6         |
|                           |     |                |                                 |            |            |
| Alt-Bksp                  | 14  | 0e             | $Ctrl-K /$                      | 149        | 95         |
| Alt-Enter                 | 28  | 1 <sub>c</sub> | $Ctrl-K$ *                      | 150        | 96         |
| Alt-Esc                   | 1   | 01             | $Ctrl-K -$                      | 142        | 8e         |
| Alt-Tab                   | 165 | a <sub>5</sub> | $Ctrl-K +$                      | 144        | 90         |
| Ctrl-Tab                  | 148 | 94             |                                 |            |            |
|                           |     |                | $Ctrl-K$<br>[8]                 | 141        | 8d         |
| Alt-up                    | 152 | 98             | Ctrl-K 5<br>[5]                 | 143        | 8f         |
| Alt-down                  | 160 | a <sub>0</sub> | $Ctrl-K \nightharpoonup$<br>[2] | 145        | 91         |
| Alt-left                  | 155 | 9 <sub>b</sub> | Ctrl-K Ins<br>$\lceil 0 \rceil$ | 146        | 92         |
| Alt-right                 | 157 | 9d             | Ctrl-K Del [.]                  | 147        | 93         |
|                           |     |                |                                 |            |            |
| Alt-Delete                | 163 | a3             |                                 |            |            |
| Alt-End                   | 159 | 9f             |                                 |            |            |
| Alt-Home                  | 151 | 97             |                                 |            |            |
| Alt-Insert                | 162 | a2             |                                 |            |            |
| Alt-PgUp                  | 153 | 99             |                                 |            |            |
| Alt-PgDn                  | 161 | a <sub>1</sub> |                                 |            |            |

*Продовження таблиці Д8.3.* 

# **Додаток 10. ПОВІДОМЛЕННЯ ПРО ПОМИЛКИ**

Всі можливі помилки програмування в Borland Pascal 7.0 можна розділити на дві групи: синтаксичні помилки, що виявляються під час компіляції, і алгоритмічні помилки часу виконання.

Компілятор, виявивши в програмі синтаксичну помилку, встановлює курсор текстового редактора інтегрованого середовища на місце її виявлення, а також виводить повідомлення Error: з номером і найменуванням помилки.

Алгоритмічні помилки програми, що виявляються під час її виконання, приводять до того, що на екрані виникає повідомлення про помилку, а сама програма аварійно припиняє свою роботу.

Повідомлення про алгоритмічну помилку має вигляд:

Runtime error nnn at xxxx:yyyy.

Це означає: "Помилка часу виконання nnn по адресі xxxx:yyyy", де nnn — номер помилки, а xxxx:yyyy — адреса помилки (сегмент:зсув) у завантажувальному модулі. В такій ситуації може допомогти опис кодів деяких помилок, наведених нижче.

#### *Синтаксичні помилки*

1 Out of memory

Вихід за межі пам'яті.

2 Identifier expected

Очікується ідентифікатор. Можливо, що ви намагаєтеся неправильно використати зарезервоване слово.

3 Unknown identifier

Ідентифікатор не описаний.

4 Duplicate identifier

Даний ідентифікатор вже використовується.

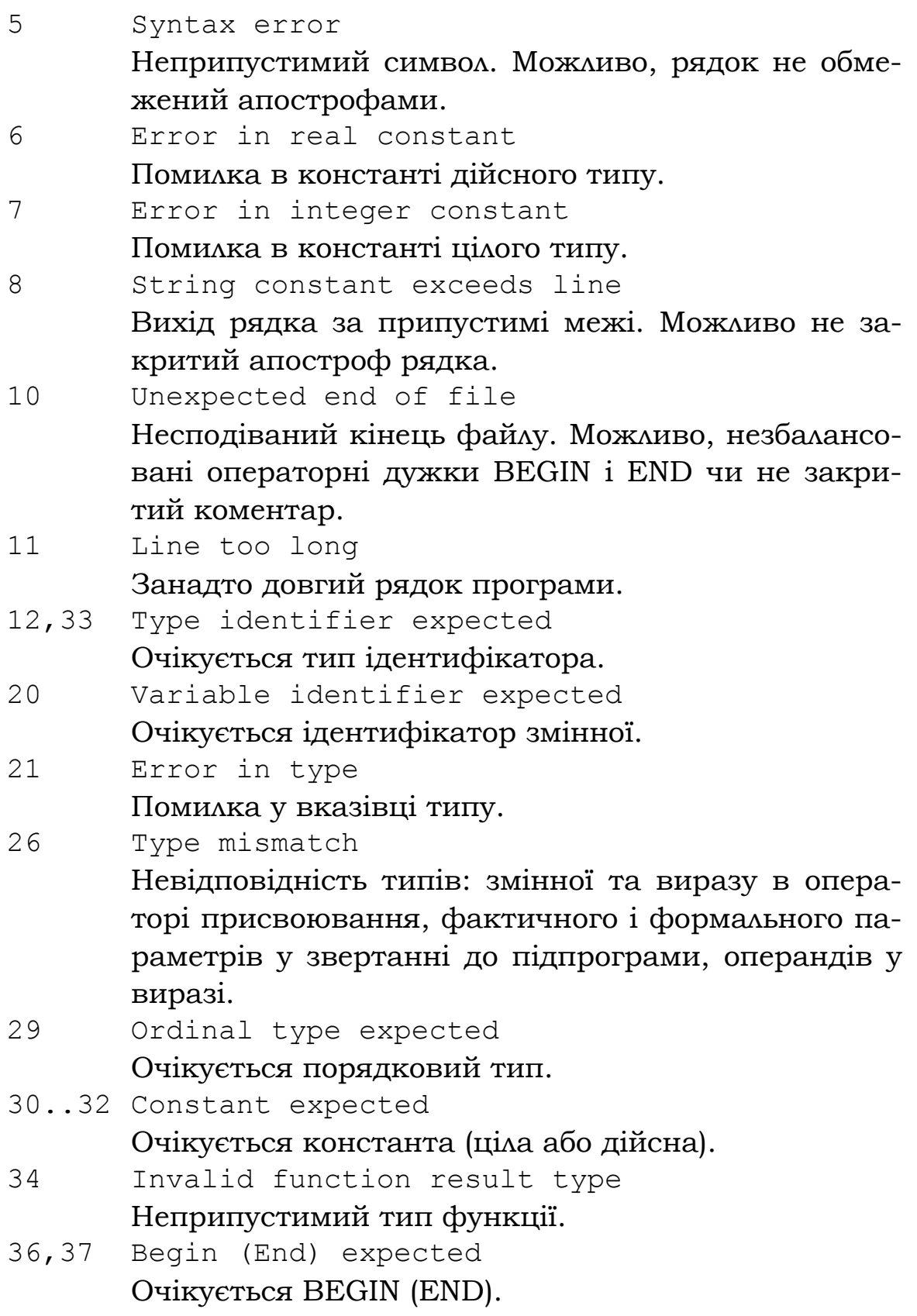

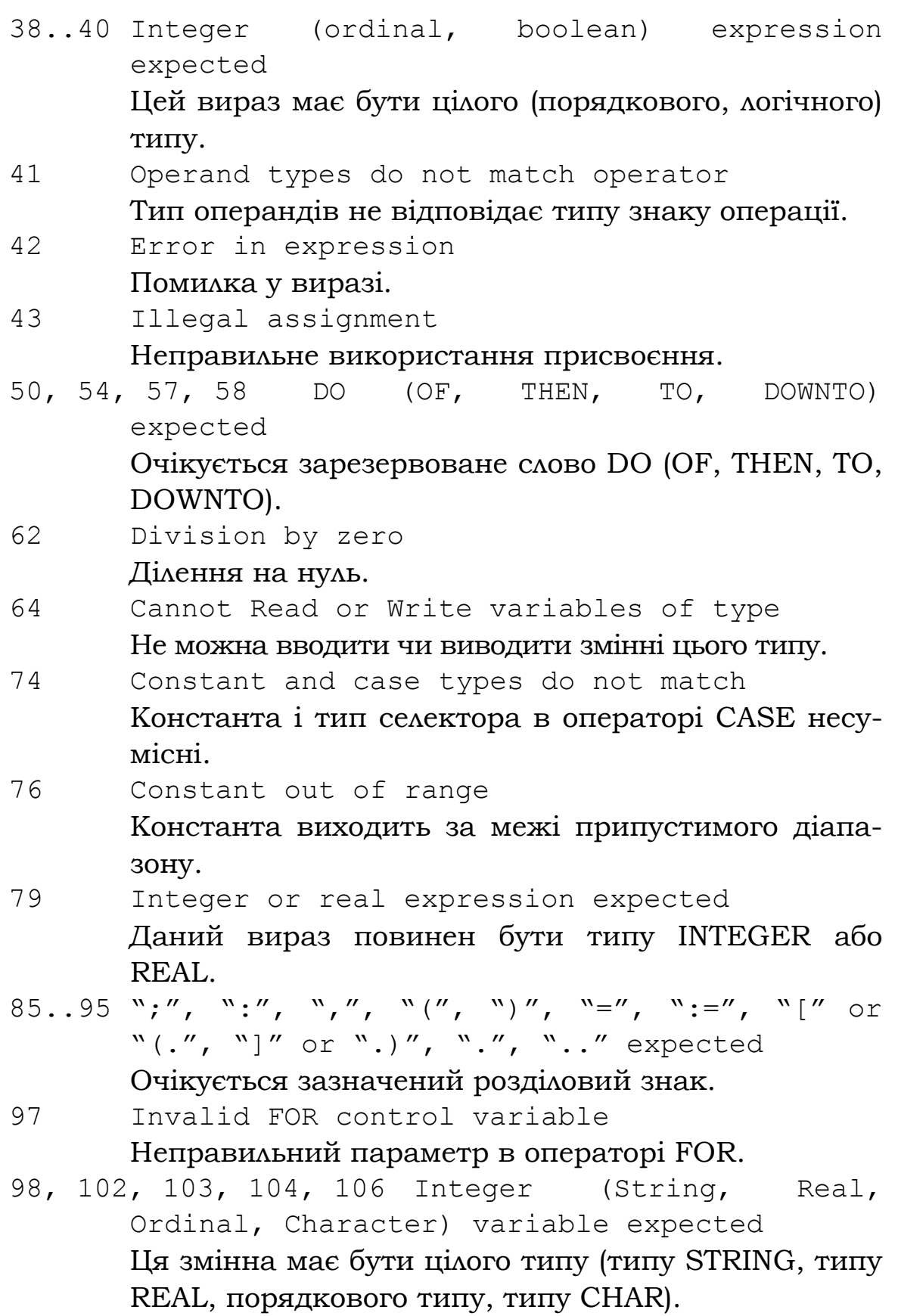

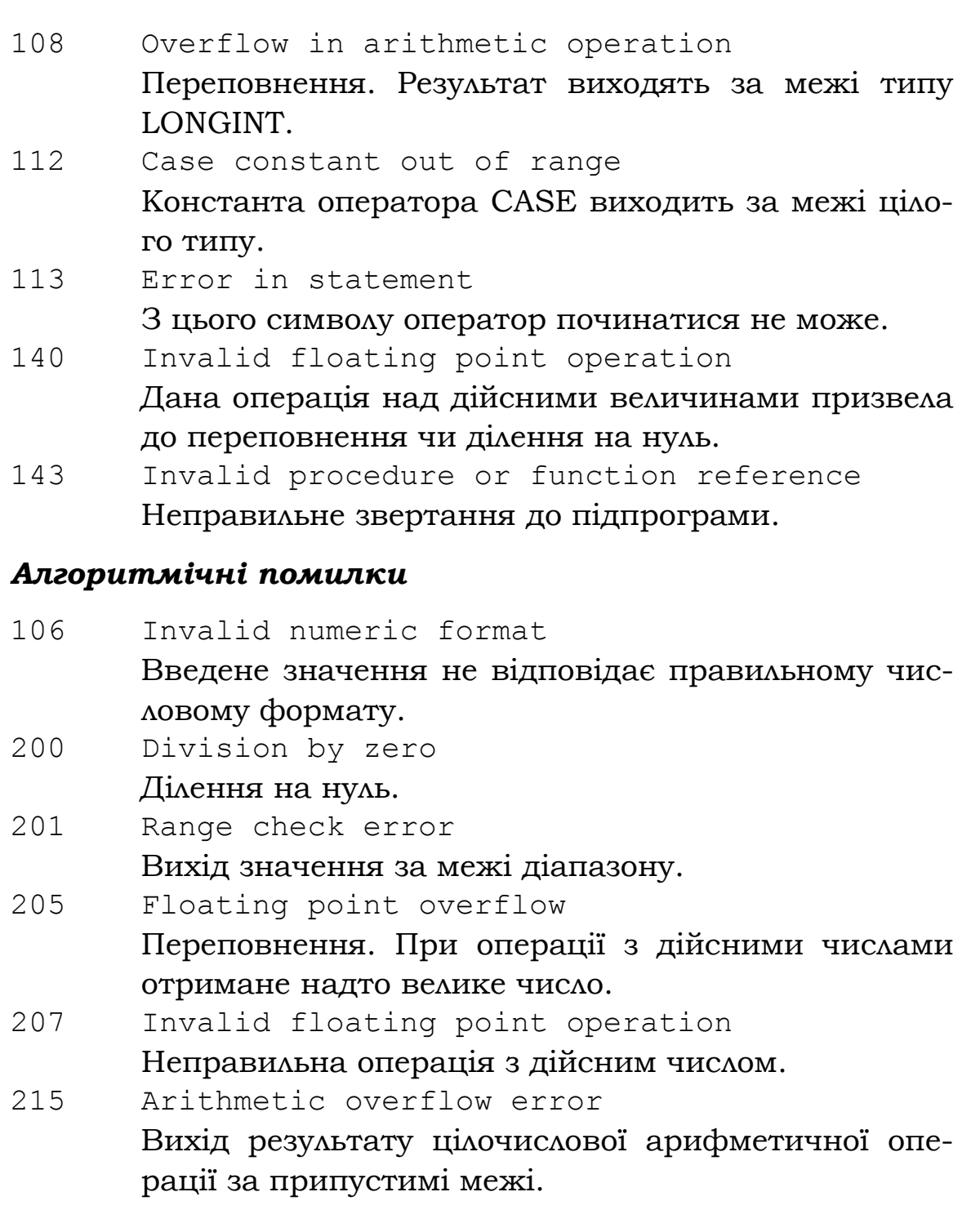

### **Додаток 11. РЕСУРСИ INTERNET, ЯКІ ПРИСВЯЧЕНІ МОВІ PASCAL**

В даному додатку вказані адреси, за якими можна знайти різнорідну інформацію в мережі Internet, яка відноситься до програмування на мові Pascal. Це приклади та вихідні коди програм, навчальні посібники і статті, розсилки, та FAQ, які висвітлюють різні проблеми програмування.

http://pascal-central.com

Великий сайт, який містить вихідні коди програм, статті, присвячені Pascal, різну технічну інформацію, посилання на інші ресурси Internet.

http://be-club.narod.ru/upload/library/pascal.html

Різного роду документація, програми, модулі, які представлені у вигляді архівних файлів, доступних для скачування.

```
http://pascal.sources.ru
```
Вихідні коди програм, документація, FAQ, статті, різні версії дистрибутивів.

http://citforum.ru/programming/delphi.shtml

Статті, книжки з програмування на Pascal та Delphi.

http://ifcity.info

Великий сайт з різноманітною інформацією, статтями, навчальними посібниками з програмування, Інтернеттехнологій, операційних систем, баз даних і т.ін. Також представлена інформація по Pascal.

http://www.freepascal.org

Сайт, присвячений мові Pascal, з новинами, розробками, інструментами та різними версіями компіляторів.

http://www.programmersheaven.com/zone24/index.htm

Великий сайт з вихідними кодами, статями та посиланнями на ресурси цієї тематики, представлений набір інструментів розробника.

```
http://web-pascal.narod.ru
```
Різного роду документація, статті, версії компіляторів, розсилка, форуми та багато іншого за тематикою програмування на Pascal.

```
http://storage.virtualave.net/pascal_source.htm
```
Вихідні коди багатьох цікавих задач на Pascal та інших мовах програмування.

```
http://pasc.al.ru
```
Сторінка, присвячена питанням програмування на мові Pascal. Форум, тексти книжок та коди готових програм.

http://pascal.dax.ru

Сайт з різнорідною інформацією з програмування на Pascal. Статті, лекції, довідники, задачники і т.ін., уроки, вихідні коди різної тематики, задачі та розсилка.

```
http://programs-download.nm.ru/pascal.htm 
   Уроки по Borland Pascal.
```
http://subrins.narod.ru/pascal.html

Методи і прийоми, які використовуються при розв'язку задач олімпіад з наведенням вихідних кодів.

http://www.bookcase.ru/pr/prpasc1.html

Електронна література по Pascal.

http://rusdoc.ru/reviews/programming/pascal

Статті з описом підходів програмування в різних версіях Pascal.

http://programmerts.by.ru/tpascal/info

Уроки, опис мови, вихідні коди програм.

http://programing.narod.ru/pascal.html Програми на мові Pascal.

http://gladimdim.hobi.ru/pascal/index.phtml

Сайт зі статтями та прикладами програм, електронними посібниками з різних мов програмування.

http://yastrebov.chat.ru/pascal.html

Дещо для любителів Pascal. Матеріали, програми, цікаві задачі.

http://pascal.stsland.ru/book.html Книжка по Borland Pascal.

http://science.h1.ru/programs.html

Програми на Turbo Pascal.

http://delphiplus.nagano.ru/DocsPascal.html

Документація по Pascal.

http://pascal.hop.ru

Лабораторні роботи, курсові проекти, вихідні коди програм під DOS, задачі та "маленькі хитрощі".

http://turbopascal.h10.ru

Навчальний посібник по Turbo Pascal.

### **СПИСОК РЕКОМЕНДОВАНОЇ ЛІТЕРАТУРИ**

- 1. Абрамов С.А. и др. Задачи по программированию. М.: Наука, 1998.
- 2. Абрамов С.А., Зима Е.В., Начала программирования на языке Паскаль. – М.: Наука, 1987.
- 3. Алгоритмічна мова Паскаль. Основи програмування та обчислювальні методи: Навч. посібник / М.Ф.Єфремов, М.П.Решетнік, В.О.Скачков. – К.: НМК ВО, 1992.
- 4. Боон К. Паскаль для всех. М.: Энергоатомиздат, 1988.
- 5. Бородич Ю.С., Вальвачев А.Н., Кузьмич А.И. Паскль для персональных компьютеров. Минск: Выш. шк., 1991.
- 6. Вирт Н. Алгоритмы + структуры данных = программы. М.: Мир, 1985.
- 7. Грогоно П. Программирование на языке Паскаль. М.: Мир, 1982.
- 8. Гусева А.И. Учимся программировать: Pascal 7.0. Задачи и методы их решения. – М.: Диалог МИФИ, 2001.
- 9. Джонс Ж., Харроу К. Решение задач в системе Турбо Паскаль. М.: Финансі и статистика, 1991.
- 10. Емелина Е.И. Основы программирования на языке ПА-СКАЛЬ. М., 1997.
- 11. Епанешников А.М., Епанешников В.А. Программирование в среде TURBO PASCAL 7.0.- 3-е изд., стереотип.- М.: Диалог-МИФИ, 1997.
- 12. Зеленяк О.П. Практикум программирования на Turbo Pascal. Задачи, алгоритмы и решения. – К.: ДиаСофт, 2002.
- 13. Інформатика: Комп'ютерна техніка. Комп'ютерні тех.нології / За ред.. О.І. Пушкаря. – К.: Видав. Центр «Академія», 2002.
- 14. Йенсен К., Вирт Н. Паскаль: руководство для пользователя. М., 1989.
- 15. Кассера Винфрид И Фолькер. Turbo Pascal 7.0 К.: ДиаСофт, 2003.
- 16. Климов Ю.С., Касаткин А.И., Мороз С.М. Программирование в среде Turbo Pascal 6.0. – Минск: Выш.шк., 1992.
- 17. Климова Л.М. Практическое программирование. Решение типовых задач. – К.: КУДИЦ-ОБРАЗ, 2003.
- 18. Кнут Д. Искусство программирования. Т.3: Сортировка и поиск. – М.: Вильямс, 2004.
- 19. Ковалюк Т.В. Основи програмування. К.: Видавнича група BHV, 2005.
- 20. Коффман Эллиот Б. Turbo Pascal, 5-е изд.: Пер. с англ. М.: Изд. дом «Вильямс», 2002.
- 21. Лингер Р., Миллс Х., Уитт Б. Теория и практика структурного программирования. – М.: Мир, 1982.
- 22. Марченко А.И., Марченко Л.А. Программирование в среде Borland Pascal 7.0 / Под ред. В.П.Тарасенко – К.: ЮНИОР. 1998.
- 23. Меженный О.А. Turbo Pascal: Самоучитель. СПб.: Диалектика, 2003.
- 24. Меженный О.А. Turbo Pascal: Учитесь программировать. – М.: Издательский дом «Вильямс», 2001.
- 25. Мизрохи С.В. TURBO PASCAL и объектно-ориентированное программирование. М., 1992.
- 26. Моргун А.Н. Решение задач средствами языка Turbo Pascal 7.0 – К.: Юниор, 2002.
- 27. Немнюгин С., Перколаб Л. Изучаем Turbo Pascal. СПб.: Питер, 2002.
- 28. Немнюгин С.А. Turbo Pascal: Практикум. СПб.: Питер, 2001.
- 29. Немнюгин С.А. Turbo Pascal: Программирование на языке высокого уровня: Учебник для ВУЗов. 2-е изд. – СПб.: Питер, 2005.
- 30. Немнюгин С.А. Turbo Pascal: Учебник. СПб.: Питер, 2002.
- 31. Немнюгин С.А. Turbo Pascal: Учебник. СПб.: Питер, 2002.
- 32. Окулов С.М. Программирование в алгоритмах. М.: Бином, Лаб. базових знаний, 2002.
- 33. Павловська Т.А. Паскаль. Программирование на языке высокого уровня: Учебник для вузов. – СПб.: Питер, 2005.
- 34. Пестриков В.М., Маслобоев А.Н. Turbo Pascal 7.0. Изучаем на примерах. – М.: Наука и Техника, 2003.
- 35. Пильщиков В.Н. Язык Паскаль: Упражнения и задачи. М.: Науч. Мир, 2003.
- 36. Прайс Д. Программирование на языке Паскаль: Практическое руководство. М., 1987.
- 37. Прокудин Г.С. Основы программирования и алгоритмические языки. Основы вычислительной техники, алгоритмизации и программирования. Учебное пособие и методические указания по выполнению практических занятий. – К.: Изд-ао Европ.ун-та, 2001.
- 38. Рапаков Г.Г., Ржеуцкая С.Ю. Программирование на языке Pascal. – К.: BHV, 2004.
- 39. Рубенкинг Н.Дж. Турбо Паскаль для Windows: в 2-х томах. Т.1. Пер. с англ. - М.: Мир, 1993.
- 40. Рубенкинг Н.Дж. Турбо Паскаль для Windows: в 2-х томах. Т.2. Пер. с англ. - М.: Мир, 1993.
- 41. Семакин И.Г., Шестаков А.П. Основы программирования: Учебник. – М.: Мастерство, 2002. – 432 с.
- 42. Сердюченко В.Я. Розробка алгоритмів та програмування мовою Turbo Pascal. – Харків: Паритет, 1995.
- 43. Ставровський А.Б. Турбо Паскаль 7.0. К.: Издат. группа BHV, 2000.
- 44. Сухарев М. Turbo Pascal 7.0. Теорія и практика программирования. – М.: Наука и Техника, 2003.
- 45. Турбо Паскаль 7.0 К.: Издательская группа BHV, 1999.
- 46. Турбо Паскаль 7.0. Самоучитель. СПб.: Питер; К.: Издательская группа BHV, 2002.
- 47. Фараонов В.В. Турбо Паскаль 7.0. Начальный курс: Учебное пособие. – М.: «Нолидж», 1997.
- 48. Фаронов В.В. Turbo Pascal в подлиннике. СПб.: BHV, 2003.
- 49. Фаронов В.В. Турбо Паскаль 7.0. Практика программирования. Учебное пособие. М., 1997.
- 50. Шелест В.Д. Программирование. СПб.: БХВ Петербург, 2001.

**Шищук Вадим Володимирович** 

#### **Основи програмування на алгоритмічній мові Pascal**

**Навчальний посібник** 

Редактор: *Вдовиченко Валентина Миколаївна* Коректор: *КліменчукЄвгенія Василівна* Комп'ютерний дизайн та верстка:*Шищук Вадим Володимирович* Дизайн обкладинки: *Сидоренко Марія Олексіївна*

> Підписано до друку 16.08.2005 р. Формат 84x108/32 Друк офсетний. Папір офсетний. Гарнітура Bookman Old Style Умов. друк. аркушів 13,2. Обл.-вид, ар.– 10,9 Наклад 1000 прим.  $3a$ м.  $N<sub>2</sub>$

> > Видавництво «Кондор» Свідоцтво ДК № 1157 від 17.12.2002 р. 03057, м.Київ, пров. Польовий, 6, тел./факс:(044) 456-60-82, 241-83-47